Ш

 $\mathsf{L}$ 

# **Class Map Configuration Mode Commands**

To configure an optimization class map, use the **class-map** global configuration command. To unconfigure settings, use the **no** form of this command.

**class-map type** {**waas**} [**match-all** | **match-any**] *classmap-name* [**rename** *new-name*]

**no class-map type** { **waas**} [**match-all** | **match-any**] *classmap-name*

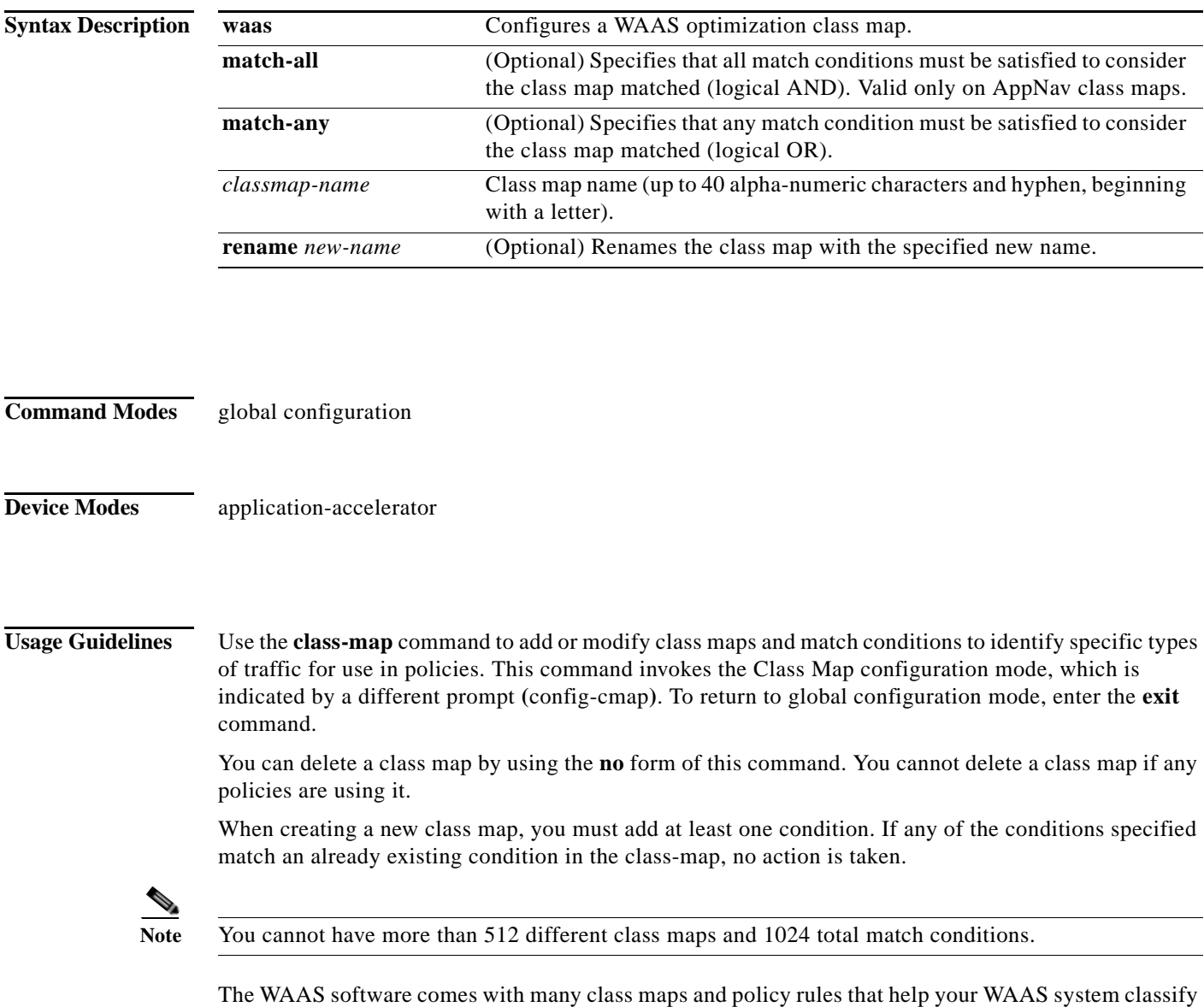

and optimize some of the most common traffic on your network. Before you create a new class map or policy rule, we recommend that you review the default class map and policy rules and modify them as

ן

appropriate. It is usually easier to modify an existing class map or policy rule than to create a new one. For a list of the default applications, class maps, and policy rules, see the *Cisco Wide Area Application Services Configuration Guide*.

**Note** We strongly recommend that you use the WAAS Central Manager GUI to centrally configure class maps for your WAAS devices. For more information, see the *Cisco Wide Area Application Services Configuration Guide*.

**Examples** The following example shows how to configure a WAAS optimization class map:

```
wae(config)# class-map type waas myclass1
wae(config-cmap)# description My class number one
wae(config-cmap)# match protocol mapi tcp source ip 10.10.10.35
wae(config-cmap)# exit
```
### **Related Commands [\(config-cmap\) description](#page-2-0) (config-cmap) match peer [\(config-cmap\) match protocol](#page-3-0) [\(config-cmap\) match tcp](#page-5-0)**

 $\mathbf{I}$ 

 $\overline{\phantom{a}}$ 

# <span id="page-2-0"></span>**(config-cmap) description**

To configure the class map description, use the **description** class map configuration command. To unconfigure the description, use the **no** form of this command.

**description** *description*

**no description** *description*

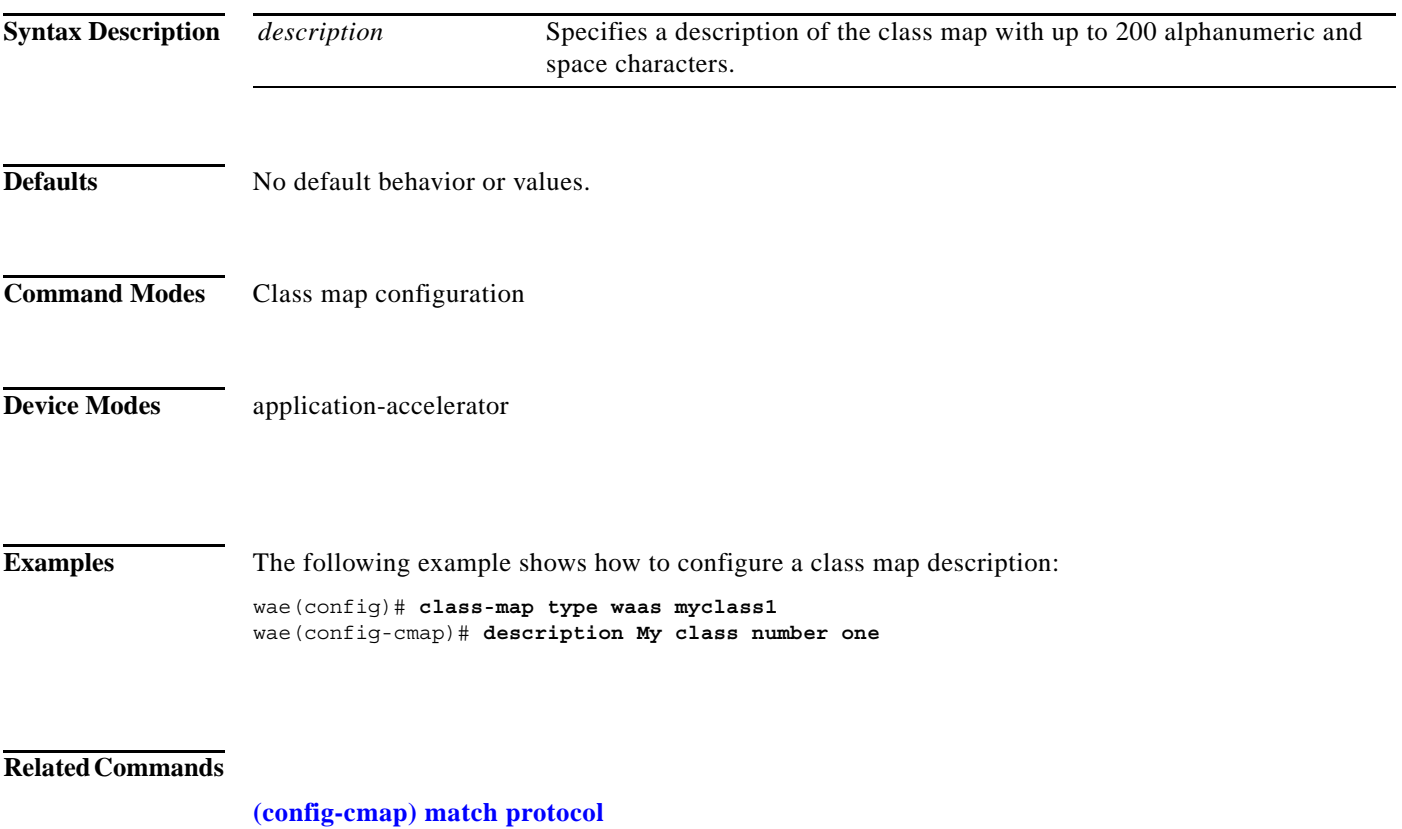

**[\(config-cmap\) match tcp](#page-5-0)**

1

### <span id="page-3-0"></span>**(config-cmap) match protocol**

To configure a match condition based on layer 7 protocol for the class map, use the **match protocol** class map configuration command. To unconfigure a match condition, use the **no** form of this command. The options for this command differ depending on what type of class map you are configuring.

For a WAAS optimization class map:

**match protocol** {**epm-uuid** *uuid* | **mapi** | **ms-ad-rep** | **ms-exch-nspi** | **ms-frs** | **ms-frs-api** | **ms-rfr** | **ms-sql** | **msn-messenger** | **netlogon**} [**tcp source** [**ip** *ip\_address* [*wildcard\_mask*]] [**port** *begin*  [*end*]]

**no match protocol** {**epm-uuid** *uuid* | **mapi** | **ms-ad-rep** | **ms-exch-nspi** | **ms-frs** | **ms-frs-api** | **ms-rfr** | **ms-sql** | **msn-messenger** | **netlogon**} [**tcp source** [**ip** *ip\_address* [*wildcard\_mask*]] [**port** *begin* [*end*]]

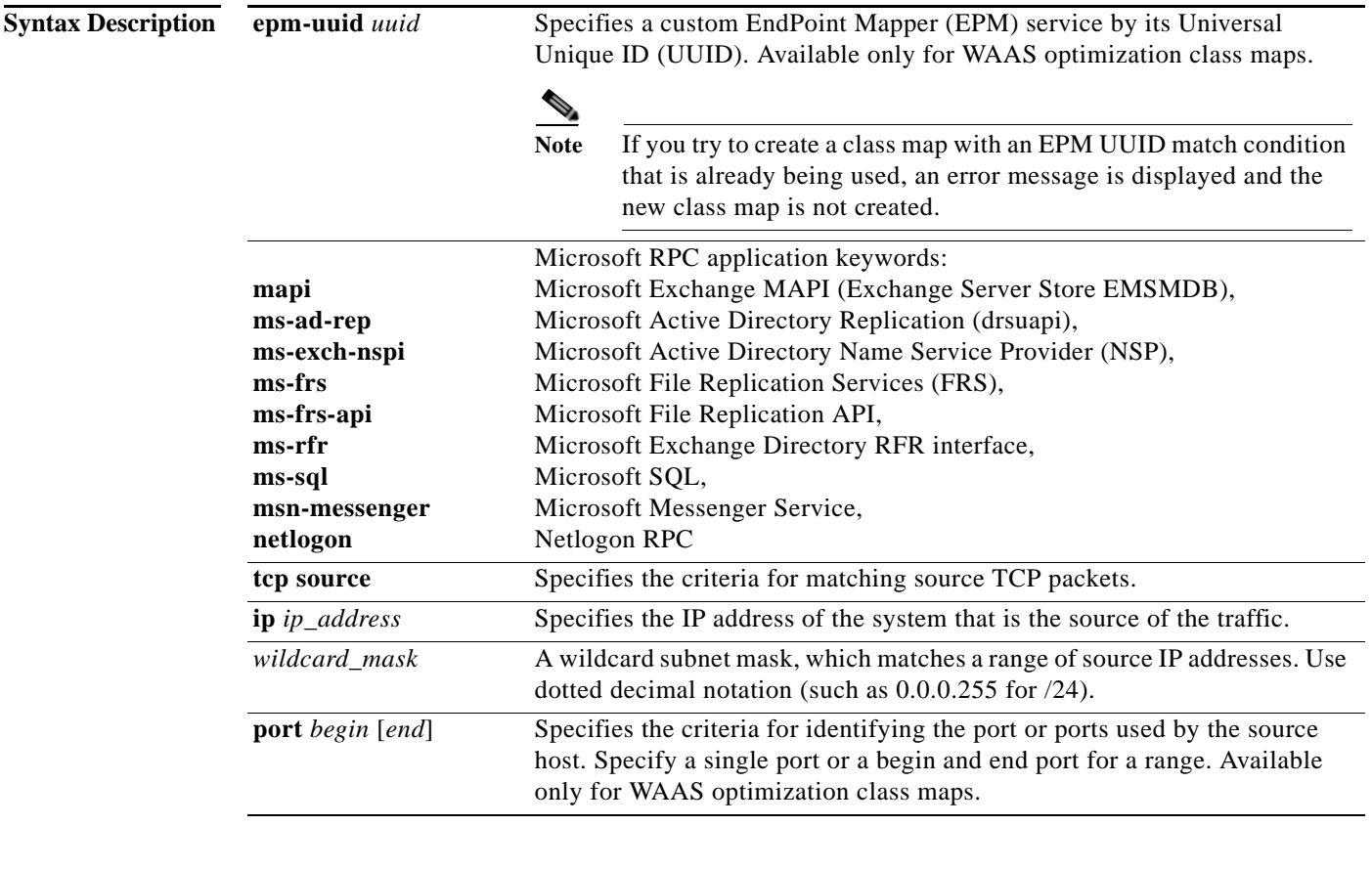

**Defaults** No default behavior or values.

**Command Modes** Class map configuration

 $\overline{\phantom{a}}$ 

**Device Modes** application-accelerator

**Examples** The following example shows how to configure a protocol match condition for a class map: wae(config)# **class-map type waas myclass1** wae(config-cmap)# **match protocol mapi tcp source ip 10.10.10.35**

**Related Commands [\(config-cmap\) description](#page-2-0)**

**[\(config-cmap\) match tcp](#page-5-0)**

ו

## <span id="page-5-0"></span>**(config-cmap) match tcp**

To configure a match condition based on source and/or destination IP address and port for the class map, use the **match tcp** class map configuration command. To unconfigure a match condition, use the **no** form of this command. The options for this command differ depending on what type of class map you are configuring.

For a WAAS optimization class map:

### **match tcp** {**any** |

**destination** [**ip** *ip\_address* [*wildcard\_mask*]] [**port** *begin* [*end*]] [**source ip** *ip\_address* [*wildcard\_mask*] [**port** *begin* [*end*]] |

**source** [**ip** *ip\_address* [*wildcard\_mask*]] [**port** *begin* [*end*]] [**destination ip** *ip\_address* [*wildcard\_mask*] [**port** *begin* [*end*]] [**protocol** {**epm-uuid** *uuid* | **mapi** | **ms-ad-rep** | **ms-exch-nspi** | **ms-frs** | **ms-frs-api** | **ms-rfr** | **ms-sql** | **msn-messenger** | **netlogon**}]}

### **no match tcp** {**any** |

**destination** [**ip** *ip\_address* [*wildcard\_mask*]] [**port** *begin* [*end*]] [**source ip** *ip\_address* [*wildcard\_mask*] [**port** *begin* [*end*]] |

**source** [**ip** *ip\_address* [*wildcard\_mask*]] [**port** *begin* [*end*]] [**destination ip** *ip\_address* [*wildcard\_mask*] [**port** *begin* [*end*]] [**protocol** {**epm-uuid** *uuid* | **mapi** | **ms-ad-rep** | **ms-exch-nspi** | **ms-frs** | **ms-frs-api** | **ms-rfr** | **ms-sql** | **msn-messenger** | **netlogon**}]}

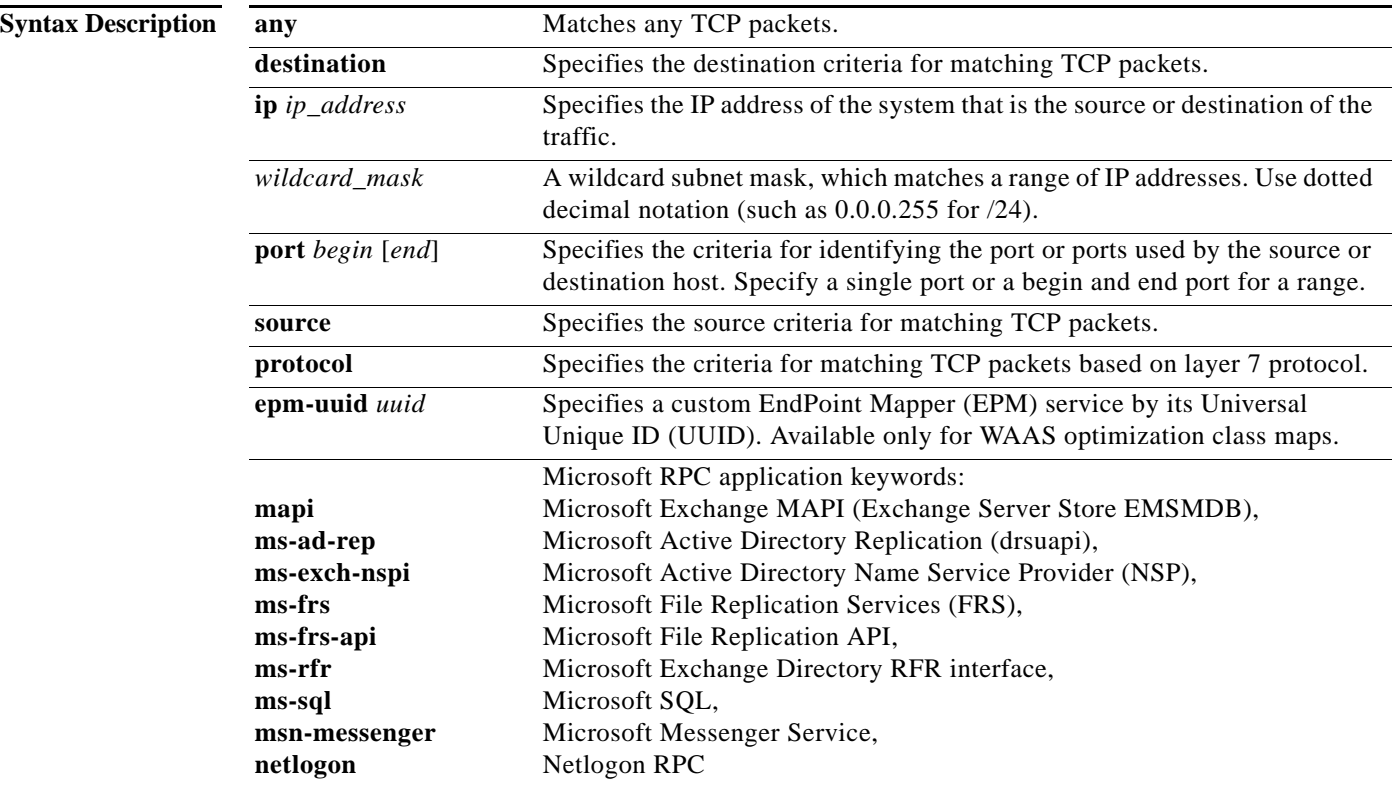

**Defaults** No default behavior or values.

**Command Modes** Class map configuration

**Device Modes** application-accelerator

**Examples** The following example shows how to configure a TCP match condition for a class map: wae(config)# **class-map type appnav myclass2** wae(config-cmap)# **match tcp source port 4000 4004 destination ip 10.10.20.50**

**Related Commands [\(config-cmap\) description](#page-2-0)**

 $\Gamma$ 

**[\(config-cmap\) match protocol](#page-3-0)**

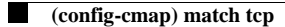

 $\mathsf I$